### Basic IT

- Email
	- If you were a masters/undergrad set up forwarding!!!
	- People will mistakenly send email to it so keep it monitored!
	- Sign up to Met Social!!
	- <http://www.met.reading.ac.uk/intramet/home/lists/subscribe.php>

### IT Help/FAQ pages

- <https://uor.topdesk.net/tas/public/ssp/content/page/knowledgebase> (useful stuff on met-cluster)
- <https://research.reading.ac.uk/meteorology/intranet/it/>
- <https://research.reading.ac.uk/act/>

### Personal webpage

- You all have a personal web page
- There is guidance on IT Met as to how to set this up and edit it: [https://research.reading.ac.uk/meteorology/intranet/it/met](https://research.reading.ac.uk/meteorology/intranet/it/met-webpages/)webpages/

# How to use UNIX

### Step 1: Getting there

- So, nowadays you all have windows machines.
- There are two ways of getting on UNIX:
	- No machine (you all have instructions)
	- Moba Xterm

### Terminal

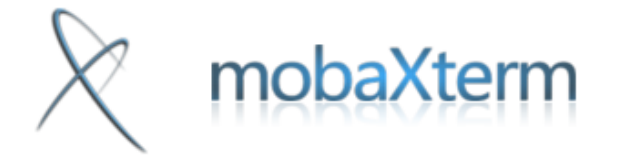

**Do** Start local terminal

Find existing session or server name...

**Welcome to MobaXterm** 

Press <return> to start a local terminal or type a remote server name

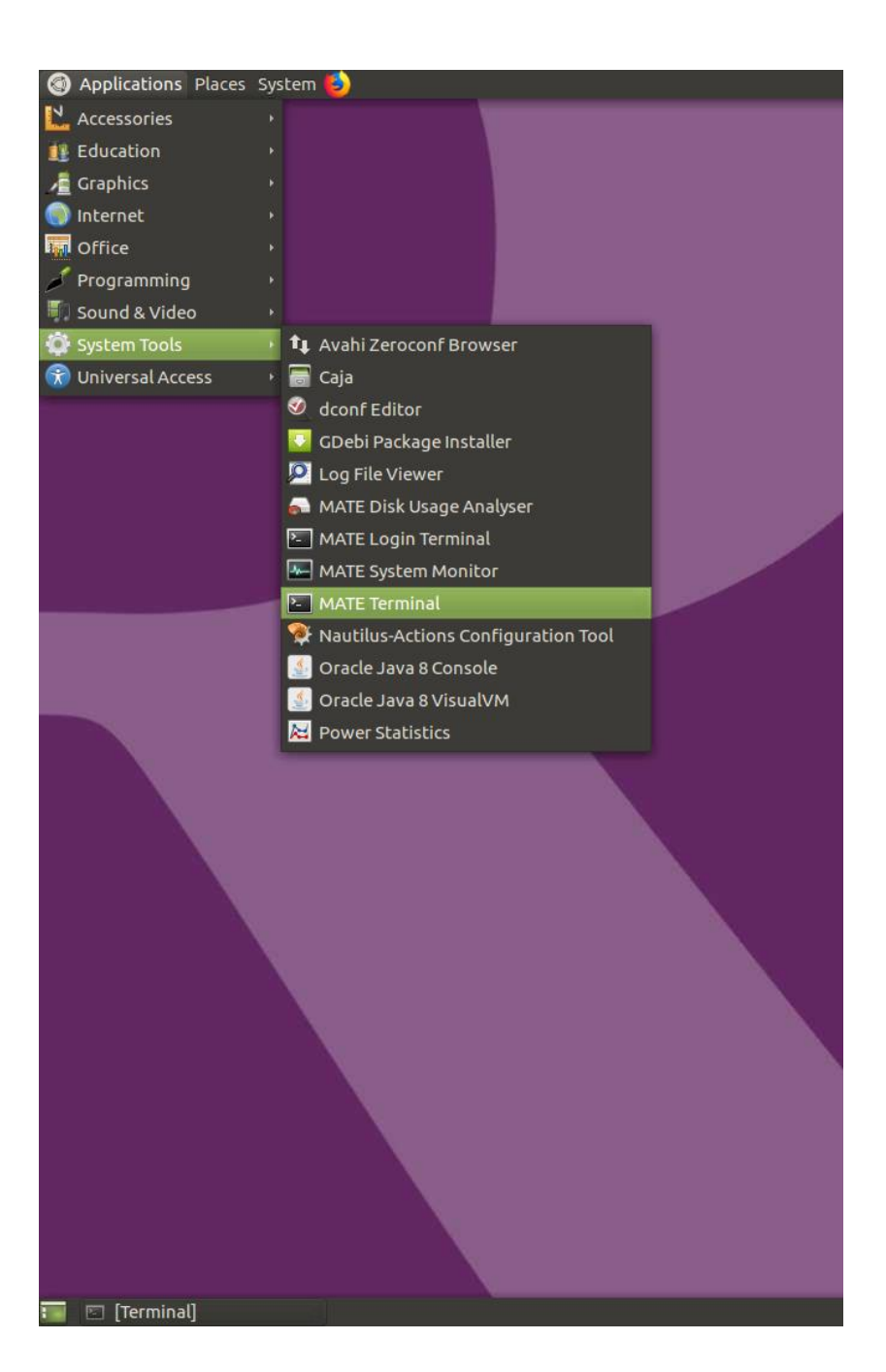

#### Terminal

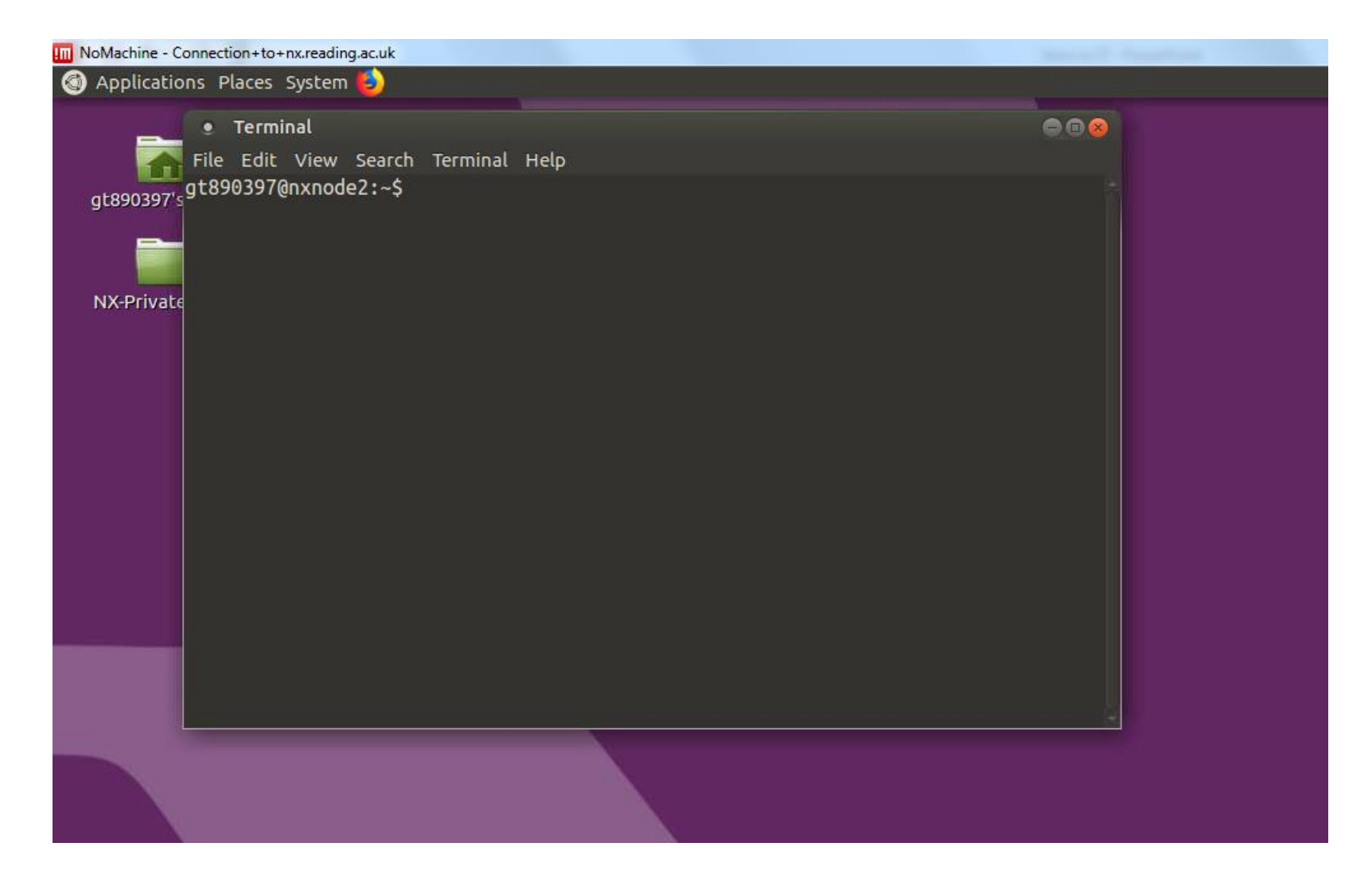

### Getting around Linux

- $\cdot$  ls, ls –l
- mkdir
- rm
- cd
- rmdir
- pwd
- man
- Many many more…

#### .kshrc and .bashrc

- These are files that gets executed every time you open a shell
- This is a good place to put in alias commands
- You can also e.g. put a "module add python/canopy" command in here to setup python
- Be careful, if you put something in here it can problems down the line

#### met-cluster

- This is where you (probably) will run all your code
	- ssh –Y met-cluster
- qrsh –l project –P scenario
- Or: qrsh –l shared –P shared
- Read IT documentation on batch job submission if you are running a long job or want parallel processes
- Ask supervisor!!
- [Coming soon: free cluster https://research.reading.ac.uk/act/free](https://research.reading.ac.uk/act/free-cluster-available-for-testing/)cluster-available-for-testing/ (older PhDs will not be able to help you with this!)

#### Remote access

- You can access the University Network from your home computer using a Virtual Private Network (VPN):
	- <https://www.reading.ac.uk/internal/its/help/its-help-networks/webvpn.aspx>
- Under some circumstances, you can get ssh access to a linux computer. This is not recommended though – use the VPN unless this is not possible. Contact Met Dept IT if you need to do this.

## Mapping network drive

- If you need to map your linux home dir to your Windows file system:
	- Open file explorer
	- Right click computer -> "Map network drive…"
	- Pick a drive letter
	- Add \\unixhome.act.rdg.ac.uk\homes
- If your N drive is missing you can map this using \\dfs.rdg.ac.uk\homes\<username>

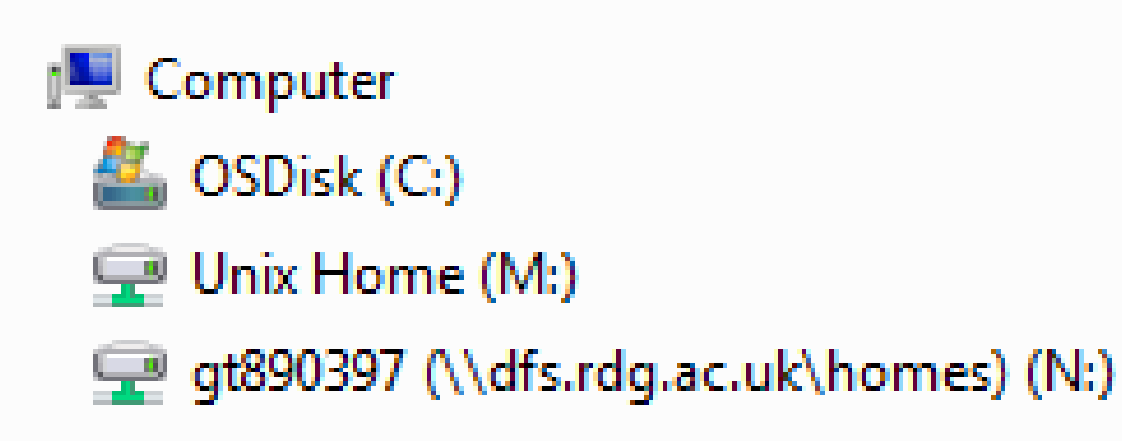

## If your M drive disappears suddenly…

- Don't panic, it's not your fault!
- It will come back eventually, you haven't lost anything
- Head to the coffee area to grumble

#### Linux command resources

- <https://diyhacking.com/linux-commands-for-beginners/>
- <http://www.ee.surrey.ac.uk/Teaching/Unix/>
- [https://www.cheatography.com/davechild/cheat-sheets/linux](https://www.cheatography.com/davechild/cheat-sheets/linux-command-line/)command-line/

## Copying files

- You often need to copy files from one computer to another
	- You can use scp to copy individual files
	- rsync can be very handy, although it is more complicated

### Killing processes

ps –u USERNAME kill XXXXXX

Very useful for some programming things!

#### Aliases

- Some commands are stupidly long.
- And you will do them a lot
- Can add commands to .bashrc
	- alias short\_command='long command'
	- alias data\_storage ='cd /gluster/.../'

#### Text editors

- vim, emacs, gedit, nedit, notepad++, gVim …..
- There are others
- It's worth exploring and picking what you prefer.
- Syntax highlighting etc.
- Spell check?

### Viewing things

- Pdfs: evince and acroread
- Images: eog, xv, gv ….

## Background and foreground

- Add & to end to run in background
- Or ctrl+z and then bg/fg

## Using Python

- module add python/canopy
- ipython /spyder/PyCharm
- Can then run in terminal or as you choose.
- See a list of modules using module avail
- Resources:
	- <http://www.johnny-lin.com/index.shtml>
	- <https://software-carpentry.org/lessons/>

### Using matlab

- Using UI slows down the servers
- Write in a text document and set it to run in a terminal
- setup matlab
- matlab -nodesktop

## Saving stuff

- You only have limited space in your home directory
- You will probably have storage elsewhere
- Your home directory is backed up the rest is not.
- Do not save to .temp.

#### LaTeX vs Word

- There is no right answer. LaTeX is extremely useful. PhD students often hold strong opinions on this.
- Pick what works for you. Most journals will accept either, and thesis and other reports are fine in either.
- Pick referencing software to go with it. Use from beginning.
- People in office will have templates in particular we will send around a LaTeX template for your first monitoring committee report when it's time for us all to start writing them.

## Printing (1)

- Managed print service tap card against printer and print!
- Black and white or colour (FollowMe)
- Printing is free but monitored don't print too much in colour.
- Print direct from terminal
	- Ip –f FollowMe-Colour filename.pdf

# Printing (2)

- FollowMe-BW/FollowMe-Colour weren't set up for some. You can add them by going to Home->Devices and Printers, then:
	- Add a printer
	- Add a network, wireless or Bluetooth printer
	- The printer that I want isn't listed
	- [Choose "Select a shared printer by name" and enter: \\uorprint\FollowMe-](file://///uorprint/FollowMe-BW)BW
	- Repeat for Colour.
- and you should be able to print again.

### Loads of other things

- xconv, ncview, ncdump…
- grep
- Shell scripting
- Git (version control), use this!!!
- Explore!

#### Git

- Why use git?
	- Save complete history of your code/text files
	- Helps back up code remotely
	- Lets you collaborate with other people
	- Looks good on your CV
- On met system use: /usr/bin/git
- Or use IDE with integrated Git (e.g. PyCharm)
- Tutorials:
	- Interactive: <https://try.github.io/levels/1/challenges/1>
	- Github:<https://guides.github.com/activities/hello-world/>
- Docs:
	- Official: <https://git-scm.com/doc>
	- [Cheat sheet: https://services.github.com/on-demand/downloads/github-git](https://services.github.com/on-demand/downloads/github-git-cheat-sheet.pdf)cheat-sheet.pdf

#### Random points…

- You can install Dropbox on them without admin rights
- You can install PyCharm
- You can install Spotify
- LaTeX: Machines have TeXworks, or use Overleaf online
- On nomachine:

If your display looks slightly blurry, try going into the nomachine settings (Ctrl+Alt+0) and display settings, and put quality to max Capture keyboard makes Alt+tab work (in settings)

#### Who to contact

- Your buddy
- Your office mates
- Google (technical problems)
- Met-phd mailing list
- Maria or Eric
- Central IT support (raise a ticket)
- Bill Collins (not for technical problems, if you need to request more storage etc.)

### Timetables/blackboard

- You can access your personal timetable here:
	- <https://timetable.reading.ac.uk/CMISGo/Web/Timetable>
	- This will fill up with times when you start modules!
- Many modules make heavy use of blackboard your module convener will let you know about this
	- <https://www.bb.reading.ac.uk/>

#### RISIS

- You will use this to:
	- Re-enrol every year
	- Choose your RRDPs
	- Update your personal details (so you can get paid!)

### Social Stuff!

- Sappo sign up to met-social!
- Runners Aga: Agnieszka. Walenkiewicz@pgr. reading. ac.uk
- Squash
- Croquet
- Book group
- Cakes/ baking/ viva cake
- Prayer group
- Badminton Ross: [r.j.herbert@reading.ac.uk](mailto:r.j.herbert@reading.ac.uk)
- Panto, Met ball, BBQ
- Football Javier: [j.amezcuaespinosa@reading.ac.uk](mailto:j.amezcuaespinosa@reading.ac.uk)
- Cricket Jon: [j.beverley@pgr.reading.ac.uk](mailto:j.beverley@pgr.reading.ac.uk)
- Met choir Kaja: [k.m.milczewska@pgr.reading.ac.uk](mailto:k.m.milczewska@pgr.reading.ac.uk)